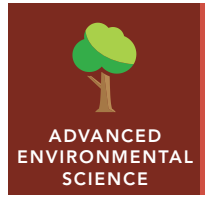

# The human journey

from the Esri GeoInquiries™ collection for Environmental Science

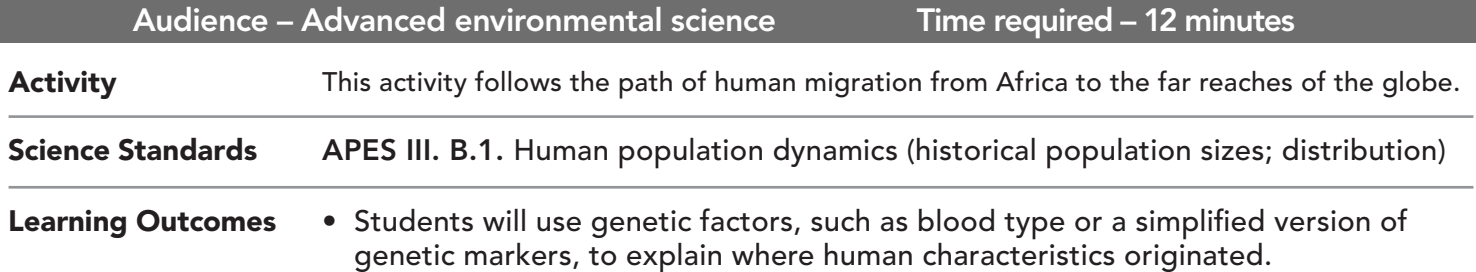

## Map URL: http://esriurl.com/enviroGeoinquiry14

## **<sup>e</sup> Engage**

#### How did humans come to dominate the planet?

- **–** Post Darwin's "On the Origin of Species," scientists worked to put organisms into classes. First attempts to organize humans sought continental similarities between people.
- $\rightarrow$  Click the map URL above to open the map.
- → With the Details pane visible, click the button, Show Contents of Map.
- $\rightarrow$  Click the map notes near each of the continents.
- ? What traits could be used to differentiate people from different continents? *[Answers may include hair color and texture, height, skin color, and facial bone structure.]*
- ? What has been happening to these distinctions over the past 200 years? *[Global migrations are increasing the variety of features seen in local populations but blurring regional patterns in traits.]*
- ʅ Turn off the layer, Continental people Groups

## <sup>Q</sup> Explore

#### What do blood-type distributions tell us?

- **–** Blood types, discovered in 1901, predict who can share blood without clotting and killing the recipient. Within 20 years, A, B, and O patterns were determined globally.
- → Turn three layers on and off as needed for the following questions: Type O Blood Distribution, Type A Blood Distribution, Type B Blood Distribution.
- ? What blood type is most prevalent? *[O blood type]*
- ? Would this give evidence to which blood type was the founder and others the mutations? *[Not conclusively, but it supports a theory of Type O being the original blood type.]*

## Explain

#### How did blood get us closer to the heart of the matter?

- ? What patterns occur in blood types? *[Type A is concentrated in Europe, B in Asia, and O in Americas.]*
- ? Where is Type A blood likely to be found? *[Europe, Australia, and northern Alaska/Canada.]*
- ? Could any of these areas be explained by recent historic migrations of A blood types moving in? *[Australia and the eastern/central U.S. could be a legacy of European blood types due to recent immigrations. Northern Canada could have possibly been influenced by arctic nomadic populations that also settled near Scandinavia.]*

## **Elaborate**

#### Why do those living in the Americas have such similar blood types?

- **–** Mitochondrial DNA mutates at rates higher than DNA from the cell nucleus. This leaves recognizable patterns in how long populations have been separated.
- → Turn on the layers, Human Migration from Africa and Austronesian Expansion.
- ? Does the blood type distribution of the Americas match where these populations originated? *[No, but a small set of related individuals from these areas might, as Type O is still the dominant blood type in Asia.]*
- ? What might explain why Native Americans have such an overwhelming prevalence of O blood types? *[The founder effect with a high percentage of O blood types; O populations in Europe, Asia, and Australia faced selective elimination due to disease allowing A and B types in Eurasia to become more prevalent.]*

## **V** Evaluate

### What other blood types variations could be added to the map?

? What other old-world disease information can you find to look for spatial relationships to these blood types? *[O blood types have been shown to be more susceptible to diseases like Cholera, gut bacterial infections (E. coli or H. pylori in ulcers), malaria, the plague, or smallpox.]*

- Click any feature on the map, and a pop-up window will open with information.
- Links and images in the window are often clickable.
- An arrow icon in the upper-right of the window indicates that multiple features have been selected. Click the button to scroll through the features.

## IDENTIFY A MAP FEATURE TURN A MAP LAYER ON AND OFF

- Make sure that the Details pane is pushed, and click the button, Show Contents Of Map.
- To show individual map layers, select the check boxes next to the layer names. If a map layer name is light gray, zoom in or out on the map until the layer name is black. The layer can now be turned on.

## Next Steps

**DID YOU KNOW?** ArcGIS Online is a mapping platform freely available to public, private, and home schools. A school subscription provides additional security, privacy, and content features. Learn more about ArcGIS Online and how to get a school subscription at http://www.esri.com/schools.

#### **THEN TRY THIS...**

- The *Columbian Exchange* GeoInquiry from the U.S. History collection and the *Slowing Malaria* GeoInquiry from the Advanced Environmental Science collection show diseases and the genetic response. For more information, visit http://esri.com/geoinquiries.
- Learn more about *The Age of Humans* with a story map at http://esriurl.com/Geo5172.

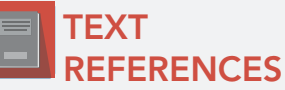

This GIS map has been cross-referenced to material in sections of chapters from these texts.

- *• Evolution and Biodiversity by Miller Chapter 5*
- *• Patterns of Inheritance by Campbell Chapter 9*
- *• Evolution of Biodiversity by Friedland/Relyea Chapter 5*

WWW.ESRI.COM/GEOINQUIRIES copyright © 2016-2019 Esri

Version Q3 2019. Send feedback: http://esriurl.com/GeoInquiryFeedback

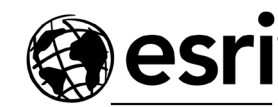

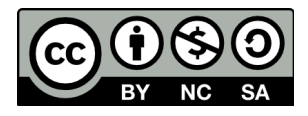

THE SCIENCE OF WHERE